## **Pomůcka pro přednášku: 1. semestr Bc studia Průběh funkce**

## **Průběh funkce s příkazem Function Chart**

## **balíček: Student[Calculus1][FunctionChart]**

V balíčku Student[Calculus1] lze při vyšetřování průběhu funkce jedné proměnné použít příkaz **FunctionChart(f(x), x=a..b, opts).** Tento příkaz zobrazí zadanou funkci f(x) na intervalu ale navíc je možné volbou parametrů v **opts**znázornit do obrázku pomocí barev, šipek, tloušťky a stylu čar a různými symboly, intervaly, kde funkce roste, klesá, intervaly, na nichž je funkce konkávní, konvexní, průsečíky s osou *x*, extrémy, inflexní body atd. Difoltně je nastaveno následující značení:

. Kořnárouž. Body, v nichžextréačverci.

. Inflexníznačem.

. Pokud neníval  $\langle a, b \rangle$ , je funkce zobrazena na intervalu  $\langle -10, 10 \rangle$ .

Parametr **arrow** zobrazí interval, kde má funkce kladné znaméno šipkami směřujícími nahoru, interval, kde má funkce záporné znaméno šipkami směřujícími dolů.

Parametr **concavity** je přednastaven tak, že oblast, na kterém má funkce kladnou první derivaci  $(f'(x) > 0)$  zobrazí žlutou barvou a šipky směřují nahoru, interval, na kterém je první derivace funkce záporná ( $f(x) < 0$ ) je zobrazen zelenou barvou a šiky směřují dolů. Parametr concavity nelze použít současně s parametrem slope nebo sign.

Parametr **sign** zobrazí intervaly, kde má funkce kladné znaménko  $(0 \lt f(x))$  a kde záporné znaménko

 $(f(x) < 0).$ 

Parametr **slope** je přednastaven tak, zobrazí červeně část grafu, kde je funkce rostoucí (  $f(x) > 0$ ), a modře tu část grafu, kde je funkce klesající ( $f(x) < 0$ ). Parametr nelze současně použít s paramatrem concavity nebo sign.

Parametr **pointoptions =** *list* se týká stylu zobrazení kořenů, extrémů a inflexních bodů. Parametr **filled** (*poscolor*, *negcolor*) vybarví oblast na které je funkce kladná zvolenou barvou (*poscolor*) a oblast, kde je funkce záporná barvou (*negcolor*).

Parametr **functionoptions =** *list* se týká stylu zobrazení dané funkce. Možnost výběru barvy, stylu a tloušťky čáry je ignorována, pokud je použit příkaz sign, slope, nebo concavity. Přednastaveno je červené zobrazení funkce s tloušťkou čáry rovnou 1.

Více informací viz Help.

```
> with(Student[Calculus1]):
```

```
> FunctionChart(x^3-3*x^2+2,x=-3..5,pointoptions = [symbolsize = 
20],slope = [thickness(2, 1)],sign = [linestyle(solid, solid), 
color(cyan, magenta), filled(coral, wheat)]);
```
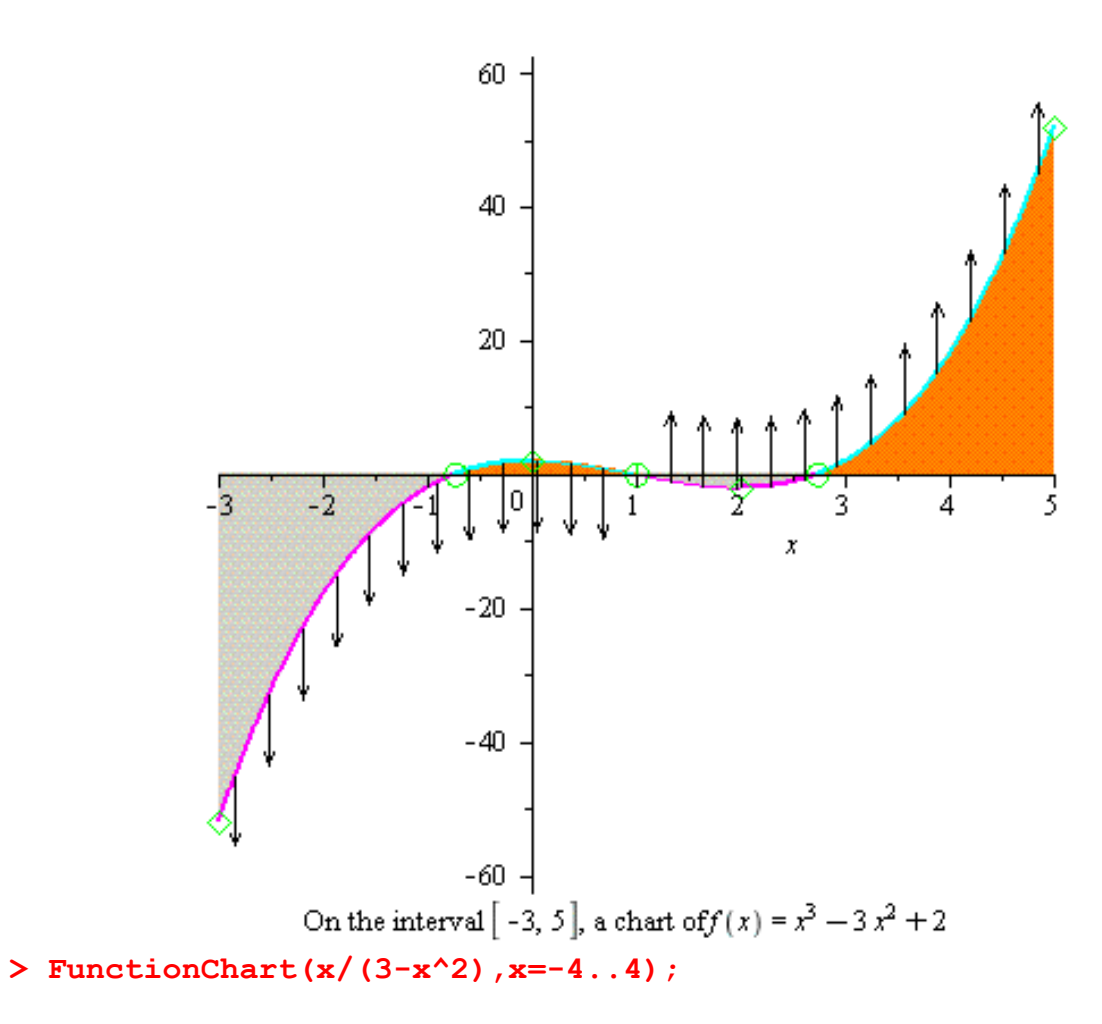

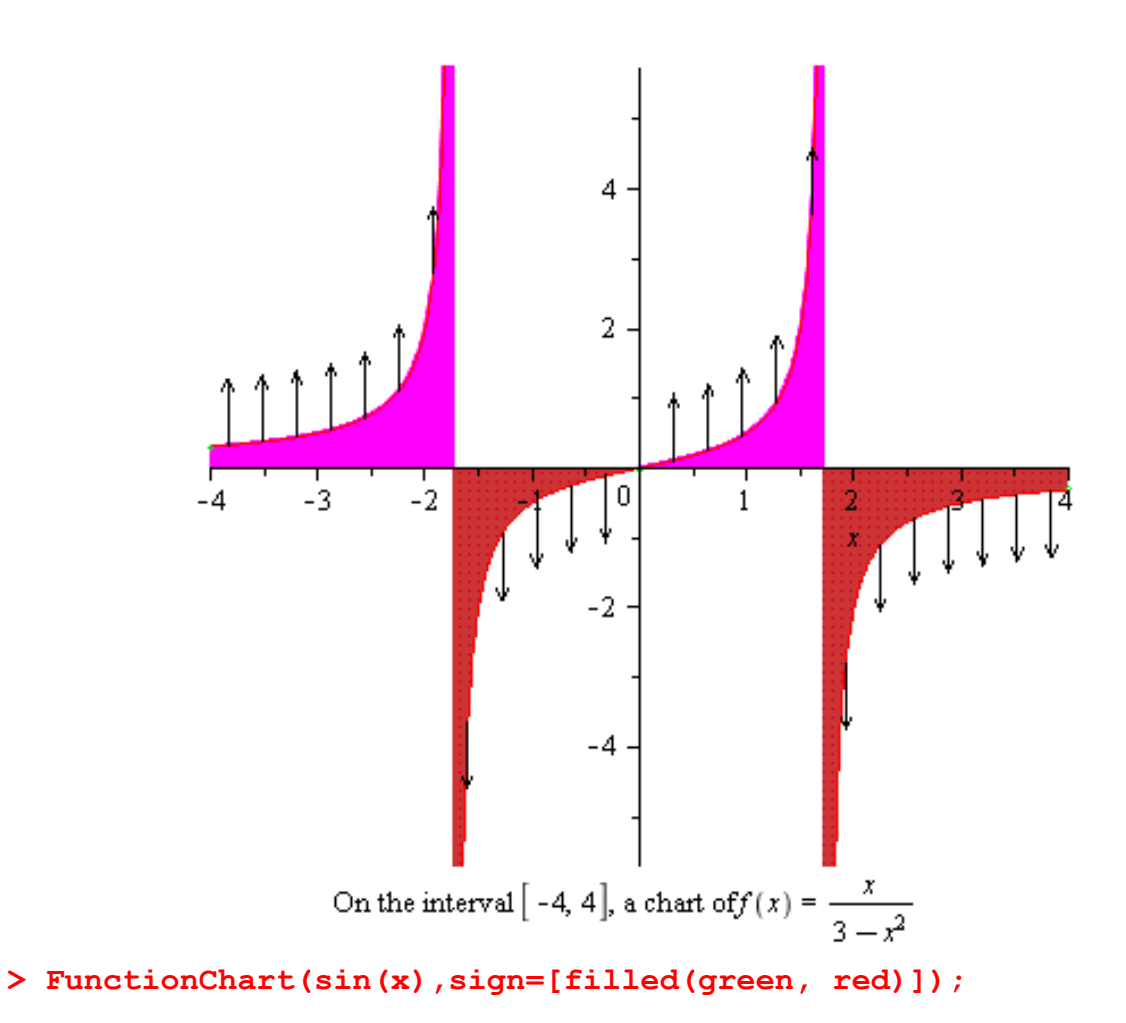

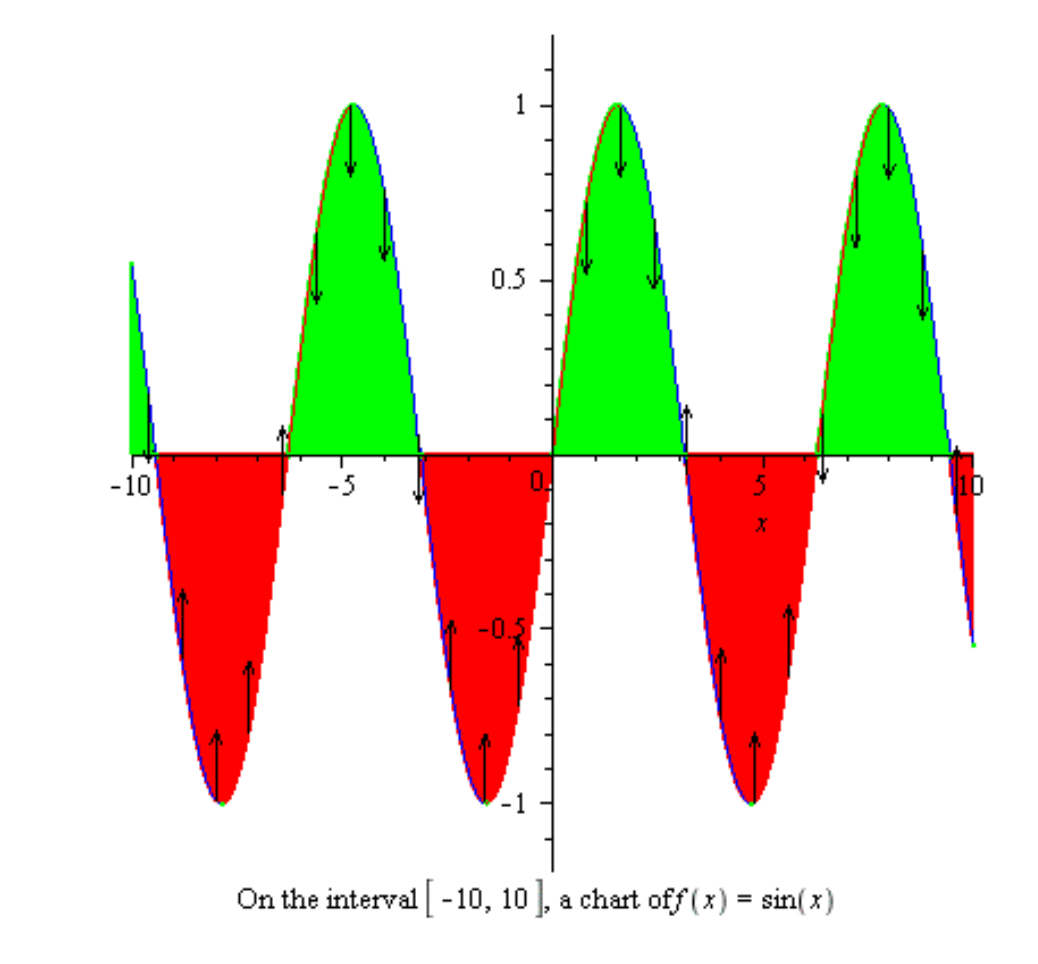

FunctionChart( $x^3/(x^2-1)$ ,  $x=-5.$ .5, pointoptions=[symbolsize=25], sl  $ope=[], sign=[]$ ;

 $\mathbf{L}$ 

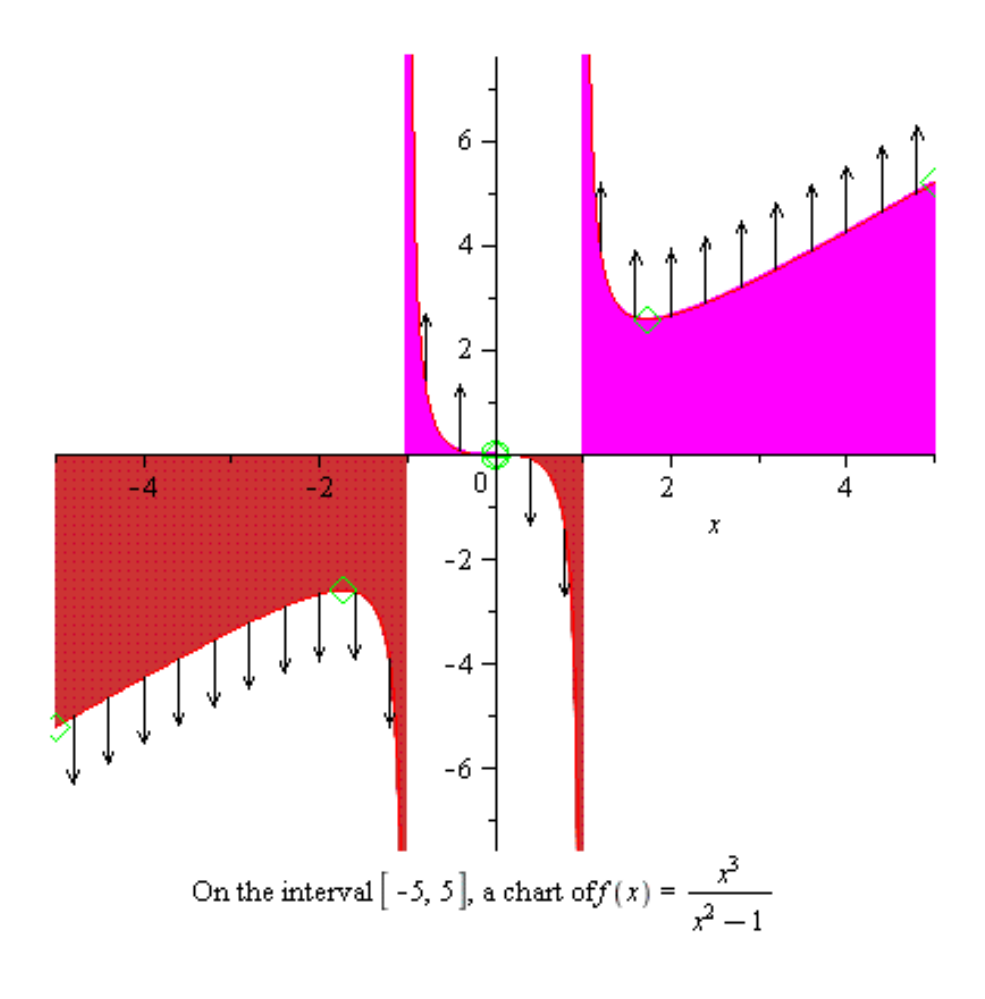

 $\rightarrow$